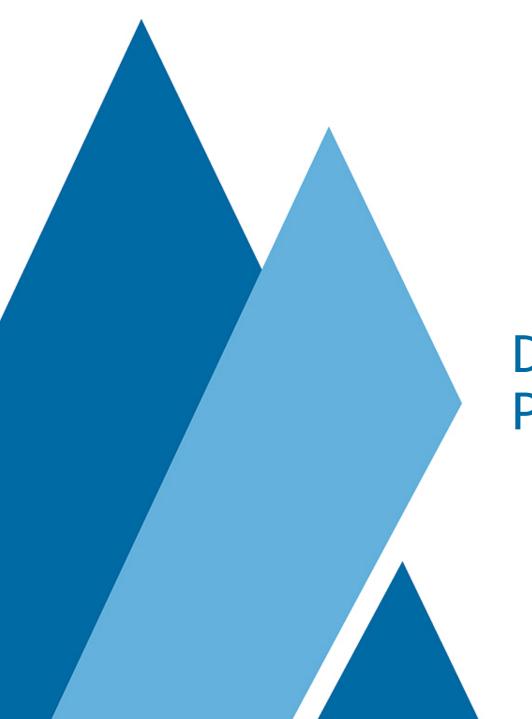

## DSpace, Solr and Postman

Art Lowel

## Access Solr using Postman: SSH Tunnel

Solr is only available from localhost

To use postman to access a remote Solr, first open a tunnel:

```
ssh ${server} -L ${local-port}:localhost:${remote-port}
e.g.
```

ssh art@server.com -L 9999:localhost:8080

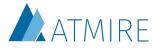

#### Postman basics: Environments

Environments in Postman allow you to specify variables

I use them for different ports on localhost:

- 8080 → a local instance
- 9090 → remote instance 1
- 9999 → remote instance 2

They all set the {{base}} variable

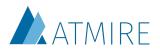

#### Postman basics: Globals

I also use 2 global variables:

- {{context}} → to set the context-path
- {{core}} → the Solr core I'm working with

They vary by project

I usually set these when I start working with postman for a session

You can also set them by selecting text and right clicking

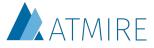

#### Postman basics: Collections

Collections allow you to group and store requests

You can use the global and environment variables

You can specify variables on a collection level as well

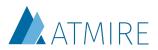

### Common queries

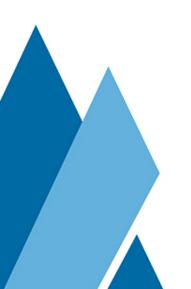

#### Common Solr queries: Get the number of records

Find the number of records in a Solr core:

{{base}}/{{context}}/{{core}}/select?q=\*:\*&rows=0&wt=json

- q=\*:\* → search for everything
- rows=0 → don't return regular results
- wt=json → in json format

The number of matches is in the **response.numFound** field

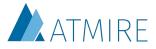

#### Common Solr queries: Commit

Solr doesn't update its index when a new doc is added, but after a certain time, or after a certain number of new docs have been added (15 minutes or 10,000 docs by default)

This command will force it to update:

{{base}}/{{context}}/{{core}}/update?stream.body=<commit></commit>

- use the /update endpoint
- stream.body=<commit></commit>

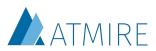

#### Common Solr queries: Delete

```
{{base}}/{{context}}/{{core}}/update?
stream.body=<delete><query>id:11975 AND type:
2</query></delete>&commit=true
```

- use the /update endpoint
- stream.body=<delete><query>...</query></ delete> → fill in anything that you can put in the regular q parameter
- commit=true → commit when you're done

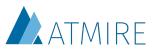

### Search core queries

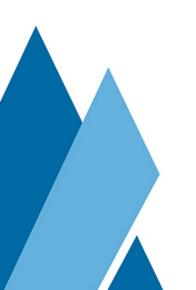

#### Search: Standard params

A combination of parameters that is a useful starting point for most search queries:

```
{{base}}/{{context}}/search/select?
q=*:*&rows=10&wt=json&fq=-
withdrawn:true&fq=-
discoverable:false&fq=search.resourcetype:
2&fq=read:(g0)&fl=handle,title, author
```

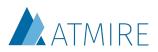

#### Search: Standard params

- · q=\*:\*
- rows=10 → for search queries I usually want to see results
- wt=json
- fq=-withdrawn:true → exclude withdrawn items
- fq=-discoverable:false → exclude items that aren't discoverable
- fq=search.resourcetype:2 → only return items
- fq=read:(g0) → only return things anonymous users can access
- fl=handle,title,author → only include the handle, title and author

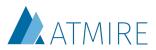

### Search: Specific Handle

Show what's indexed about a specific DSpace object:

```
{{base}}/{{context}}/search/select?
q=*:*&rows=1&wt=json&fq=handle:1234567/1234
```

- · q=\*:\*
- rows=1 → we want to see the result here
- wt=json
- fq=handle:1234567/1234 → only return the object with this handle

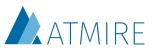

### Search: Facet by collection

Count the number of Items in each collection:

```
{{base}}/{{context}}/search/select?
q=*:*&rows=0&wt=json&fq=-withdrawn:true&fq=-
discoverable:false&fq=search.resourcetype:2&fq=read:
(g0)&facet=true&facet.field=location.coll
```

#### Standard params +

- rows=0 → not interested in regular results
- facet=true → enable facets
- facet.field=location.coll → facet by collection

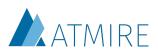

#### Search: Facet by type

Get a breakdown of the repository by resource type:

{{base}}/{{context}}/search/select? q=\*:\*&rows=0&wt=json&facet=true&facet.field=search.resourcetype&facet.mincount=1

- · q=\*:\*
- · rows=0
- wt=json
- facet=true
- facet.field=search.resourcetype → facet by resourcetype
- facet.mincount=1 → only include facets with at least than 1 result

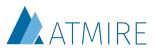

### Statistics core queries

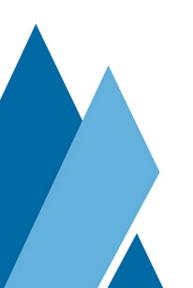

#### Statistics: Standard params

A combination of parameters that is a useful starting point for most statistics queries:

```
{{base}}/{{context}}/statistics/select?
q=*:*&rows=0&wt=json&fq=-isBot:true&fq=-
(statistics_type:* AND -statistics_type:view)&fq=-
(bundleName:* AND -bundleName:ORIGINAL)
```

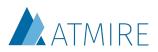

#### Statistics: Standard params

- · q=\*:\*
- · rows=0
- wt=json
- fq=-isBot:true → exclude bots
- fq=-(statistics\_type:\* AND -statistics\_type:view) → exclude everything that has a statistics\_type other than 'view'.
  - Reason: includes old dspace 1.x stats that didn't have a statistics type
- fq=-(bundleName:\* AND -bundleName:ORIGINAL) → exclude everything that has a bundleName other than 'ORIGINAL'
  - Reason: includes views as well, they won't have a bundleName

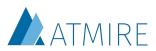

#### Statistics: Most Active IPs

List the most active IPs on your repository.
Useful for detecting bots that aren't flagged yet.

{{base}}/{{context}}/statistics/select? q=\*:\*&rows=0&wt=json&fq=-isInternal:true&fq=isBot:true&fq=-(statistics\_type:\* AND statistics\_type:view)&fq=-(bundleName:\* AND bundleName:ORIGINAL)&facet=true&facet.limit=20&f acet.mincount=1&facet.field=ip

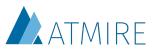

#### Statistics: Most Active IPs

#### Standard params +

- facet=true → enable facets
- facet.limit=20 → show the top 20
- facet.mincount=1 → only include IPs with at least 1 hit
- facet.field=ip → facet by IP

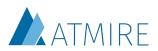

#### Statistics: IP By Day

If you have a suspicious IP, but you're not sure it's a bot, it can be helpful to check its activity grouped by day.

#### Bots often either:

- · download a huge amount in a few consecutive days, nothing before or after
- download a similar small amount each day:
  - e.g. exactly 150 docs each day

{{base}}/{{context}}/statistics/select?q=\*:\*&rows=0&wt=json&fq=-isBot:true&fq=-(statistics\_type:\* AND -statistics\_type:view)&fq=-(bundleName:\* AND -bundleName:ORIGINAL)&fq=ip: 192.168.95.74&facet=true&facet.date=time&facet.date.gap=%2B1DAY&facet.date.start=2016-01-01T00:00:00.00Z/DAY&facet.date.end=2017-01-01T00:00:00.00Z/DAY

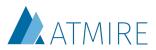

#### Statistics: IP By Day

#### Standard params +

- facet=true
- facet.date=time
- facet.date.gap=%2B1DAY → is +1DAY URL encoded.
  - Note that you can URL en/decode from the right-click menu when selecting a string in postman
  - WEEK, MONTH and YEAR are also valid
- facet.date.start=2016-01-01T00:00:00.00Z/DAY →
  - start at 2016-01-01 rounded to the start of the day
- · facet.date.end=2017-01-01T00:00:00.00Z/DAY →
  - end at 2016-01-01 rounded to the start of the day

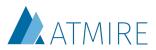

## Statistics: Most Active Countries

Using pivot queries you can facet multiple times in the same query. In this case we want to know both the number views and downloads per country:

```
{{base}}/{{context}}/statistics/select?
q=*:*&rows=0&wt=json&fq=-isBot:true&fq=-
(statistics_type:* AND -statistics_type:view)&fq=-
(bundleName:* AND -
bundleName:ORIGINAL)&facet=true&facet.limit=50&face
t.pivot=countryCode,type&facet.pivor.mincount=1
```

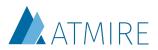

## Statistics: Most Active Countries

Standard params +

- facet=true
- facet.limit=50
- facet.pivot=countryCode,type → facet first by country, then by type
- facet.pivot.mincount=1 → same as facet.mincount, but for pivot queries

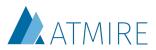

# Thanks for listening! Questions?

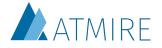